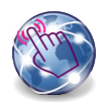

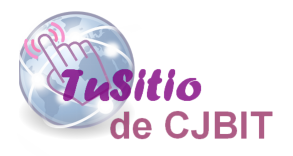

# Exportar e importar a Excel

Manual basado en Opencart 3.x

Autora: Ing. Tabeni Couvert María Cristina

## **Índice de Contenidos**

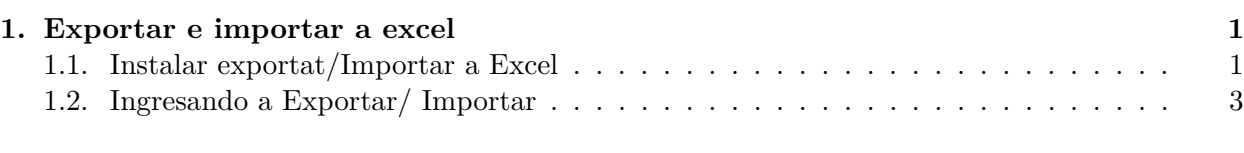

## **[Ing. María Cristina Tabeni Couvert](#page-7-0) 6**

## **Lista de Figuras**

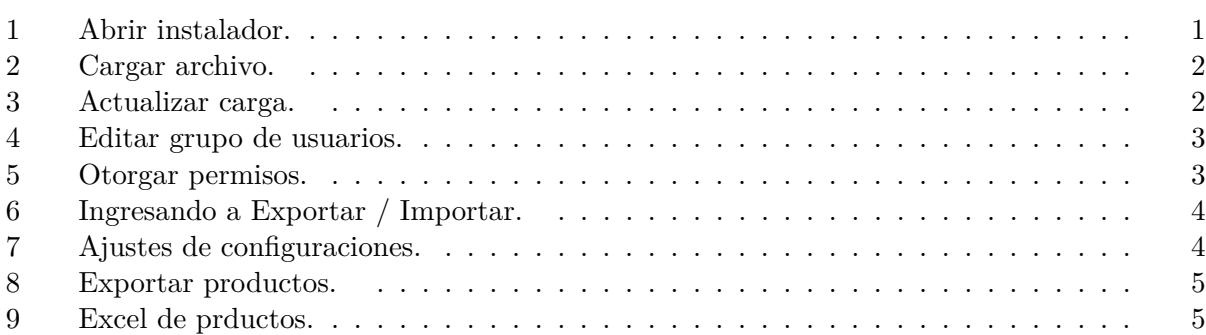

# <span id="page-2-0"></span>**Capítulo 1**

## **Exportar e importar a excel**

Para agregar el exportador e importador a excel primero debe instalarlo.

### **1.1. Instalar Exportat/Importar a Excel**

Ir a 'Extensiones/ Instalador' y presionar el botón de cargar archivo. (Figura (1)).

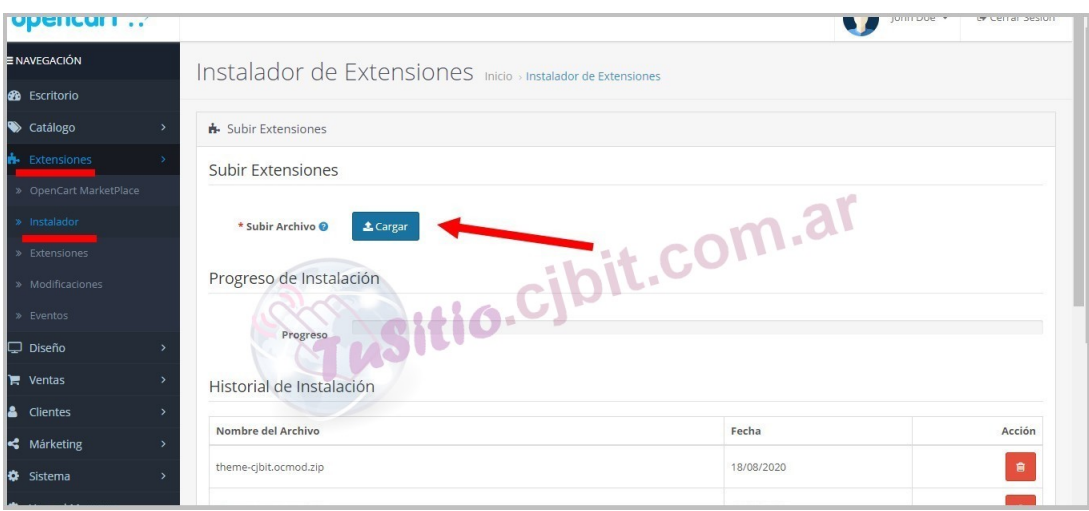

Figura 1: Abrir instalador.

Seleccionar el achivo comprimido nombredelarchivo.ocmod y cargarlo presionando el botón Abrir y esperar a que cargue hasta que la barra quede en verde. [\(2\)](#page-3-0)).

<span id="page-3-0"></span>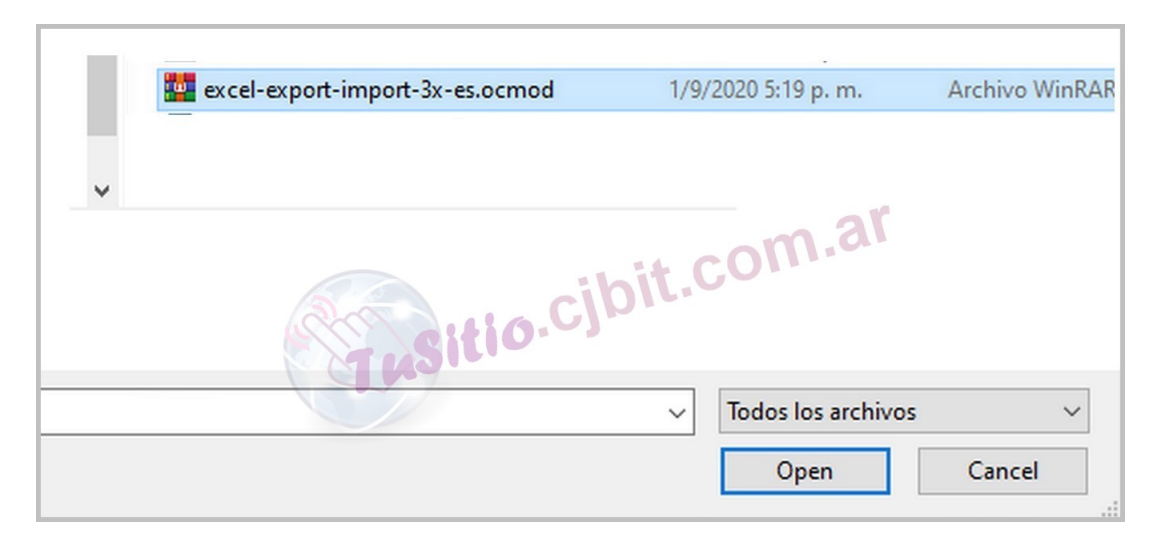

Figura 2: Cargar archivo.

Luego dirigirse a 'Extensiones/ Modificaciones' y presionar actualizar (Figura (3)).

| <b>ENAVEGACIÓN</b>     | Modificaciones Inicio > Modificaciones<br>о                                                                                                    |       |         |          |            |                            |  |  |  |  |  |
|------------------------|----------------------------------------------------------------------------------------------------|-------|---------|----------|------------|----------------------------|--|--|--|--|--|
| <b>3</b> Escritorio    |                                                                                                    |       |         |          |            |                            |  |  |  |  |  |
| Catálogo               | O ¡Has modificado exitosamente las modificaciones!                                                                                                    |       |         |          |            |                            |  |  |  |  |  |
| <b>N</b> Extensiones   | O Siempre que habilite, deshabilite o elimine una modificación, debe hacer clic en el botón de actualización para reconstruir su caché de modificaciónes. |       |         |          |            |                            |  |  |  |  |  |
| » OpenCart MarketPlace |                                                                                                    |       |         |          |            |                            |  |  |  |  |  |
| » Instalador           | <b>■ Lista de Modificaciones</b>                                                                                                    |       |         |          |            |                            |  |  |  |  |  |
| » Extensiones          | t.com.a.<br>General<br>Registro                                                                                                    |       |         |          |            |                            |  |  |  |  |  |
| » Modificaciones       |                                                                                                    |       |         |          |            |                            |  |  |  |  |  |
| » Eventos              | Nombre $\wedge$                                                                                                    | Autor | Versión | Estado   | Fecha      | Acción                     |  |  |  |  |  |
| Diseño                 | Floating Button for Whatsapp                                                                                                    | CIBIT | 1.0.1   | Activado | 25/08/2020 |                            |  |  |  |  |  |
| $\mathbf{F}$ Ventas    |                                                                                                    |       |         |          |            |                            |  |  |  |  |  |
| & Clientes             | Frendly URLs Spanish                                                                                                    | CIBIT | 1.0     | Activado | 25/08/2020 |                            |  |  |  |  |  |
| < Márketing            | Theme CIBIT                                                                                                    | CIBIT | 1.2     | Activado | 18/08/2020 | $\mathcal{L}_{\mathbf{b}}$ |  |  |  |  |  |
| Sistema                | Theme Gray                                                                                                    | CIBIT | 1.2     | Activado | 18/08/2020 |                            |  |  |  |  |  |
| Vqmod Manager<br>۰     |                                                                                                    |       |         |          |            |                            |  |  |  |  |  |

Figura 3: Actualizar carga.

Dirigirse a 'Sistema/ Usuarios/ Grupos de usuarios' y presionar el botón de editar (Figura [\(4\)](#page-4-0)).

<span id="page-4-0"></span>

| opencart .?                           | María Cristina Tabeni Couvert +<br>(→ Salir                                  |
|---------------------------------------|------------------------------------------------------------------------------|
| $\equiv$ MENÚ                         | Grupos de Usuarios Principal > Grupos de Usuarios                            |
| <b>6%</b> Panel de Control            |                                                                              |
| Catálogo<br>$\rightarrow$             | i■ Grupo de usuarios                                                         |
| <b>i</b> Extensiones<br>$\rightarrow$ | Nombre de Usuario Grupo ^<br>Acci�n                                          |
| $\Box$ Diseño<br>$\rightarrow$        |                                                                              |
| <b>■</b> Ventas<br>$\rightarrow$      | Administrator                                                                |
| & Clientes<br>$\mathbf{v}$            | Demonstration                                                                |
| <br>Marketing<br>$\mathcal{L}$        | isitio.cjbit.com.al<br>Mostrando1 para2 de2 (1 Páginas)                      |
| Sistema                               |                                                                              |
| » Configuración                       |                                                                              |
| » Usuarios                            | TU SITIO CIBIT @ 2020-2020 Todos los derechos reservados.<br>Versión 3.0.3.6 |
| » Usuarios                            |                                                                              |
| > Grupos de usuarios                  |                                                                              |
| » API                                 |                                                                              |

Figura 4: Editar grupo de usuarios.

En grupo de usuarios darle permiso a 'extension/export\_import' darle periso de acceso y permiso de modificar(Figura (5)).

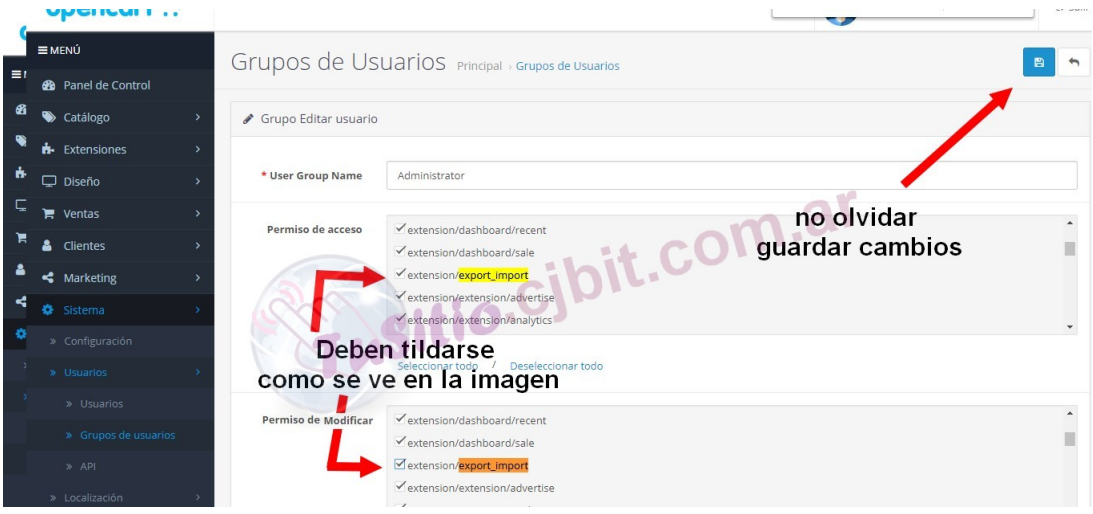

Figura 5: Otorgar permisos.

## **1.2. Ingresando a Exportar/ Importar**

Desde el menú de navegación dirigirse a 'Sistema/ Mantenimiento/ (Exportar / Importar)' (Figura [\(6\)](#page-5-0)).

<span id="page-5-0"></span>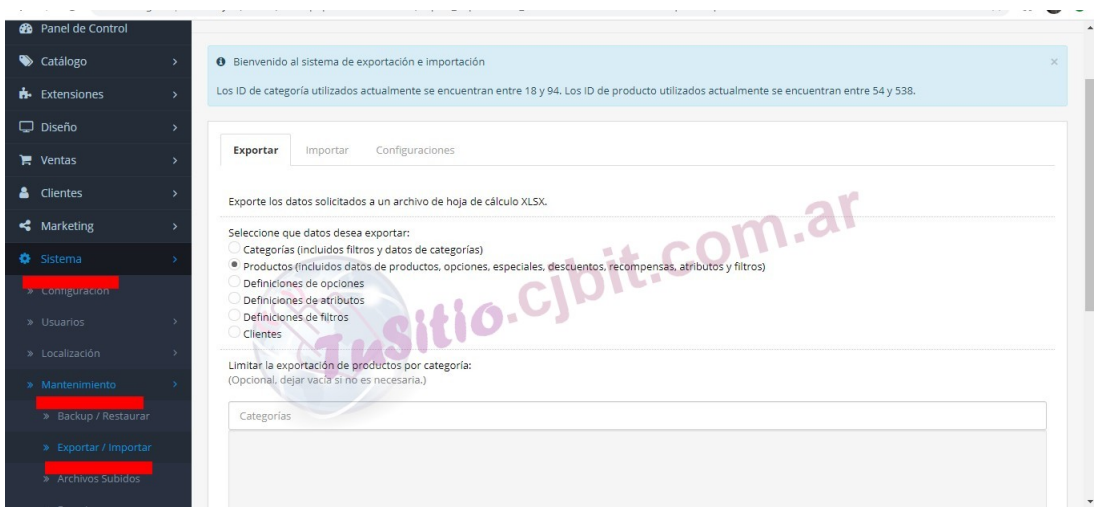

Figura 6: Ingresando a Exportar / Importar.

Para este ejemplo en la pestaña 'Configuraciones' se destildó las dos primeras opciones y se presionó el botón de 'Ajustes de configuraciones' (Figura (7)). Al ser destildadas, en la hoja de excel en vez de aparecer el número de ID, aparecerá el nombre que se le asignó a la opción.

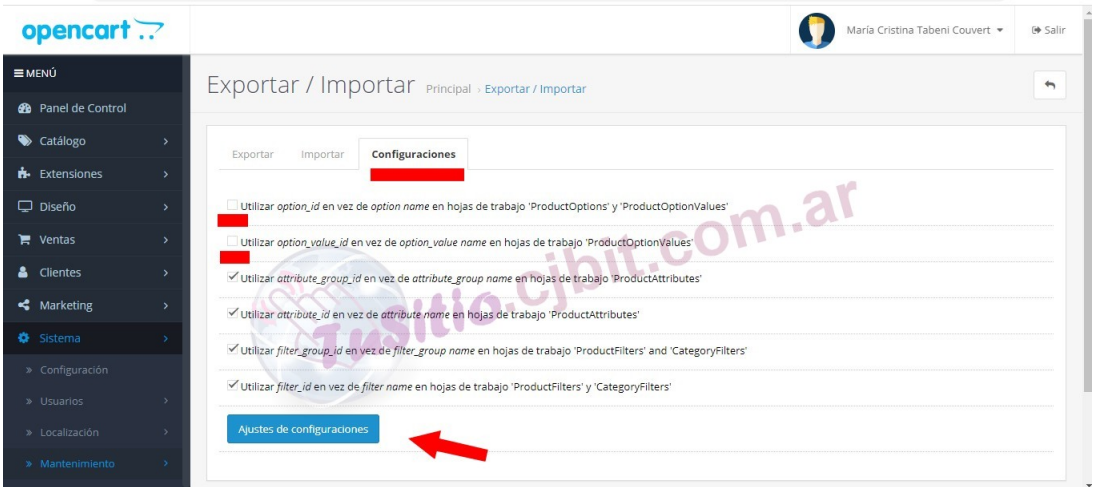

Figura 7: Ajustes de configuraciones.

En la pestaña Exportar en este ejemplo se exporta productos, por lo cual se selecciona products y se presiona el botón de exportar, donde comenzará la descarga(Figura [\(8\)](#page-6-0)).

<span id="page-6-0"></span>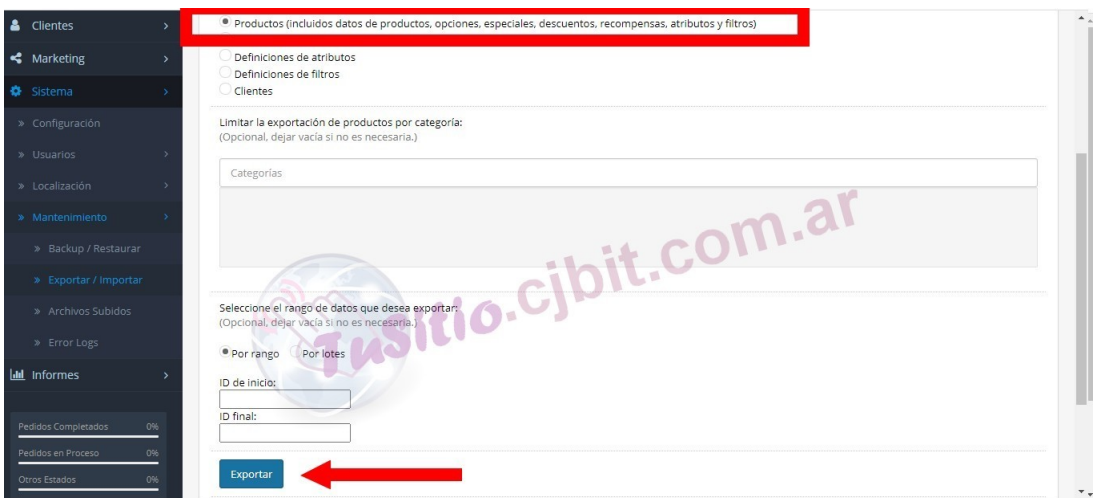

Figura 8: Exportar productos.

Abrir el excel (Figura (9)), donde podrá actualizar precios, cantidades, opciones y todas las características que presentan los productos. Se recomienda no modificar los IDs debido a que estos se relacionan con otras propiedades. Los encabezados de las propiedades aparecen en inglés debido a que la base de datos creada en el opencart es en inglés.

|                                                                                                    | Я.                         | 5.012.5                                 |              |                  |            |                | products-2020-09-08 (1) - Excel |            |                                                                         |                |              | Sign in                  | 凮                              | σ                      |
|----------------------------------------------------------------------------------------------------|----------------------------|-----------------------------------------|--------------|------------------|------------|----------------|---------------------------------|------------|-------------------------------------------------------------------------|----------------|--------------|--------------------------|--------------------------------|------------------------|
|                                                                                                    | File<br>Home               | Page Layout<br>Insert<br>Formulas       | Data         | View<br>Review   | Developer  | Ο.<br>Help     | Tell me what you want to do     |            |                                                                         |                |              |                          |                                | $\beta$ Share          |
| X <sub>cut</sub><br>∑ AutoSum ▼<br>F<br>P<br>Ţ<br>$=$ $=$<br>$\frac{8}{2}$<br>ab Wrap Text<br>$A^{\uparrow}$<br>Arial<br>$-10$<br>General<br>$\sim$<br>A<br>$=$<br>È<br>En Copy *<br>$\overline{v}$ Fill -<br>Delete Format<br>Conditional Format as<br>Cell<br>Insert<br>Paste<br>Merge & Center *<br>$\equiv$<br>事事 顧極<br>$58 - 28$<br>$\mathbb{H}^1$ +<br>$S - 96$ ,<br>B I U<br>$\mathbb{A}$<br>Format Painter<br>Clear *<br>Formatting *<br>Table ~<br>Styles *<br>反<br>Clipboard<br>Font<br>反<br>Alignment<br>Styles<br>Cells<br>$\overline{N}$<br>Number<br>同<br>$\times$<br>fx<br><b>B1</b><br>$\checkmark$<br>$\checkmark$<br>name(es-es) |                            |                                         |              |                  |            |                |                                 |            | $\frac{A_{\nabla}}{A}$<br>Sort & Find &<br>Filter * Select *<br>Editing |                |              |                          |                                |                        |
|                                                                                                    | $\mathsf{A}$               | B                                       | $\mathsf{C}$ | $\mathsf{D}$     | E          |                | G                               | H          |                                                                         |                | K            |                          | M                              | $N$ $-$                |
|                                                                                                    | product id                 | name(es-es)                             | categories   | sku              | <b>UDC</b> | ean            | jan                             | isbn       | mpn                                                                     | location       | quantity     | model                    | manufacturer                   | image na               |
| $\overline{2}$                                                                                                    | 54                         | DICROICA LED 4W 220V GU10 "INT 20.26.70 |              | DICRO4WBF        |            |                |                                 |            |                                                                         |                | $\mathbf{0}$ | Tipo dicoic Interelec    |                                | catalog/in             |
| $\mathbf{3}$                                                                                                    | 55                         | LAMPARA LED HIGH POWER 40W 20,27,70     |              | LAMP40WBF        |            |                |                                 |            |                                                                         |                | 12           | E27                      | Interelec                      | catalog/in             |
|                                                                                                    | $4 ^{59}$                  | DICROICA LED DIMERIZABLE 6.5W 20.26,70  |              | DICRO6W5DIMBC    |            |                |                                 | $\sqrt{2}$ |                                                                         |                | 37           | Tipo dicoic Interelec    |                                | catalog/in             |
|                                                                                                    | $5\vert 61$                | CAMARA DEPORTIVA SUMERGIBL 18,70        |              |                  |            | O.U            |                                 |            |                                                                         |                | $\mathbf{0}$ |                          | TÁ:CTIL SUMERGI catalog/in     |                        |
| 6                                                                                                    | 64                         | TERMICA BIPOLAR "INTERELEC"             | 70.82        | TERMB16          |            |                |                                 |            |                                                                         |                | 127          | <b>BIPOLAR Interelec</b> |                                | catalog/in             |
|                                                                                                    | 7 69                       | BUSCAPOLO DESTORNILLADOR 2 25.93        |              | BUSC2EN1         |            |                |                                 |            |                                                                         |                | 15           |                          | PUNTA INTERCAMBIABL catalog/in |                        |
|                                                                                                    | $8$ 70                     | CONECTOR RAPIDO PARA TIRAS [64,65,70    |              | <b>HE5050</b>    |            |                |                                 |            |                                                                         |                | 342          | <b>HEBILLA</b>           |                                | catalog/in             |
|                                                                                                    | $9$ 72                     | CONECTOR L PARA TIRAS DE LED 64.65.70   |              | <b>CONLRGB</b>   |            |                |                                 |            |                                                                         |                | 231          | L RGB                    |                                | catalog/in             |
| 10                                                                                                    | 74                         | CONTROLADORA RGB CON CONTF 66.70        |              | CONTR24T         |            |                |                                 |            |                                                                         |                | 15           | <b>12V IR</b>            |                                | catalog/in             |
|                                                                                                    | $11$ 75                    | <b>ENCHUFE HEMBRA</b>                   | 70.82        | <b>ENCHH</b>     |            |                |                                 |            |                                                                         |                | 111          |                          | hembra 3 patas planas          | catalog/in             |
|                                                                                                    | $12$ 76                    | <b>ENCHUFE MACHO</b>                    | 70.82        | <b>ENCHM</b>     |            |                |                                 |            |                                                                         |                | 76           |                          | macho 3 patas planas           | catalog/in             |
|                                                                                                    | 13 77                      | ESTAÑO 75 CM X 1 MM                     | 70.82        | EST1MM           |            |                |                                 |            |                                                                         |                | 56           | 75 cm                    |                                | catalog/in             |
|                                                                                                    | $4 - 1$<br>25<br>Calculate | AdditionalImages<br>Products            | Specials     | <b>Discounts</b> | Rewards    | ProductOptions | ProductOptionValues             |            | ProductAttributes                                                       | ProductFilters |              | ProductSEOKeywords<br>间  | (4)                            | $\overline{A}$<br>100% |

Figura 9: Excel de prductos.

Una vez editado el archivo se va a la pestaña importar y se selecciona el archivo actualizado.

#### <span id="page-7-0"></span>**Ing. María Cristina Tabeni Couvert**

Nacida en Ciudad Autónoma de Buenos Aires, Argentina. Graduada de Bachiller en Electrónica en la EET N°1 de Berazategui.

Graduada de Ingeniera en Automatización y Control Industrial en la Universidad Nacional de Quilmes.

Amplia trayectoria en Instalaciones Eléctricas, Sistemas de Seguridad y Control. Aficionada de las matemáticas, programación, WEB, control a través de visión artificial e Internet de las cosas (IOT).

[Visitar página](http://tusitio.cjbit.com.ar)

[Contactar](http://tusitio.cjbit.com.ar/contacto)